3-267-071-**41**(1)

# **SONY**

# **Portable IC Audio Player Network Walkman**

Mode d'emploi

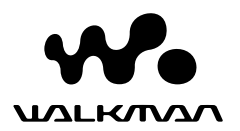

« WALKMAN » est une marque déposée par Sony Corporation pour représenter les produits stéréo dotés d'écouteurs. We understand when marque de Sony Corporation.

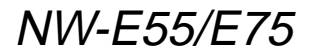

© 2004 Sony Corporation

 $\equiv$ 

### **AVERTISSEMENT**

#### **Pour prévenir tout risque d'incendie ou d'électrocution, gardez cet appareil à l'abri de la pluie ou de l'humidité.**

N'installez pas l'appareil dans un espace confiné comme dans une bibliothèque ou un meuble encastré.

Pour prévenir tout risque d'incendie, ne recouvrez pas la ventilation de l'appareil avec des journaux, nappes, rideaux, etc. Evitez également de placer des bougies allumées sur l'appareil.

Pour prévenir tout risque d'incendie ou d'électrocution, ne placez pas d'objets remplis de liquides (p. ex. un vase) sur l'appareil.

### **Remarque sur l'installation**

Si vous utilisez l'appareil à un endroit soumis à des parasites statiques ou électriques, les informations de transfert de la plage risquent d'être corrompues. Ceci empêcherait alors l'autorisation de transfert de l'ordinateur.

A pleine puissance, l'écoute prolongée du baladeur peut endommager l'oreille de l'utilisateur.

# **Avis à l'intention des utilisateurs**

### **A propos du logiciel fourni**

- La législation sur la protection des droits d'auteur interdit la reproduction, que ce soit en tout ou en partie, du logiciel ou du manuel qui l'accompagne, ainsi que la location du logiciel sans l'autorisation du détenteur des droits d'auteur.
- SONY ne pourra en aucun cas être tenue responsable de dommages financiers ou de pertes de profits, y compris de réclamations de tiers, résultant de l'utilisation du logiciel fourni avec ce lecteur.
- Dans le cas où un problème surviendrait en relation avec ce logiciel à la suite d'un défaut de fabrication, SONY le remplacerait.

SONY décline cependant toute autre responsabilité.

- Le logiciel fourni avec ce lecteur ne peut être employé avec un autre appareil que celui spécifié à cet effet.
- En raison de l'amélioration continue de ses produits, Sony se réserve le droit de modifier les spécifications de ce logiciel sans préavis.
- L'utilisation de ce lecteur avec un logiciel autre que le logiciel fourni n'est pas couverte par la garantie.

Programme ©2001, 2002, 2003, 2004 Sony Corporation Documentation ©2004 Sony Corporation

Ce mode d'emploi vous explique comment faire fonctionner votre Network Walkman. Pour plus de détails sur l'utilisation de SonicStage (logiciel fourni), reportez-vous au mode d'emploi SonicStage.

OpenMG et son logo sont des marques commerciales de Sony Corporation.

SonicStage et son logo sont des marques commerciales de Sony Corporation.

ATRAC, ATRAC3, ATRAC3plus et leurs logos sont des marques commerciales de Sony Corporation.

Microsoft, Windows et Windows Media sont des marques commerciales ou des marques déposées de Microsoft Corporation aux Etats-Unis et/ou dans d'autres pays.

Brevets pour les Etats-Unis et les autres pays étrangers par autorisation de Dolby Laboratories.

Toutes les autres marques commerciales et déposées appartiennent à leurs titulaires respectifs.

Dans le présent manuel, les marques ™ et ® ne sont pas spécifiées.

# **Table des matières**

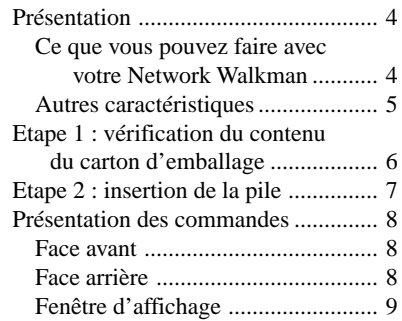

### **Opérations de base**

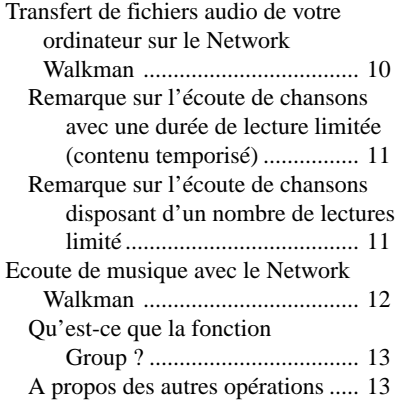

### **Opérations avancées**

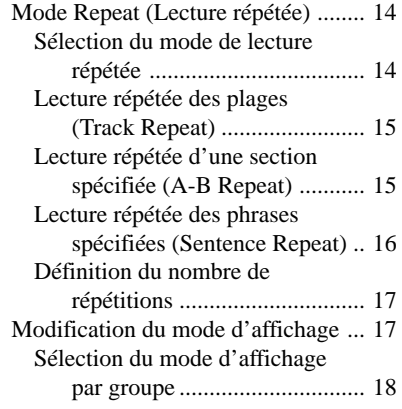

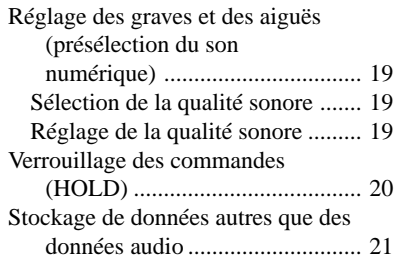

### **Réglage des paramètres de votre Network Walkman**

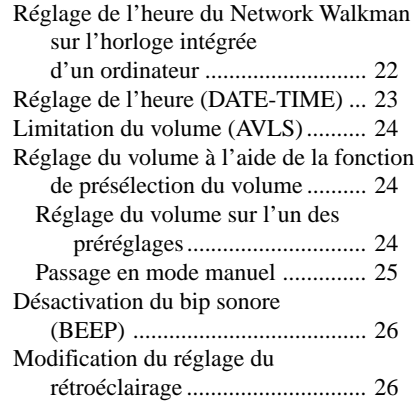

### **Autres fonctions**

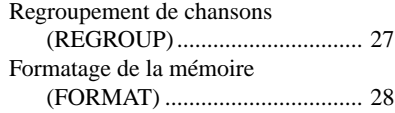

# **Autres informations**

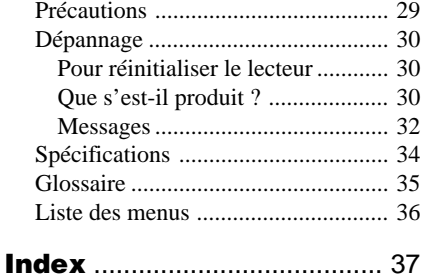

# **Présentation**

# **Ce que vous pouvez faire avec votre Network Walkman**

Vous devez tout d'abord installer le logiciel « SonicStage » sur votre ordinateur. Vous pouvez facilement transférer des fichiers audio numériques de votre ordinateur vers la mémoire flash intégrée et emporter cet appareil partout avec vous.

**Services EMD**

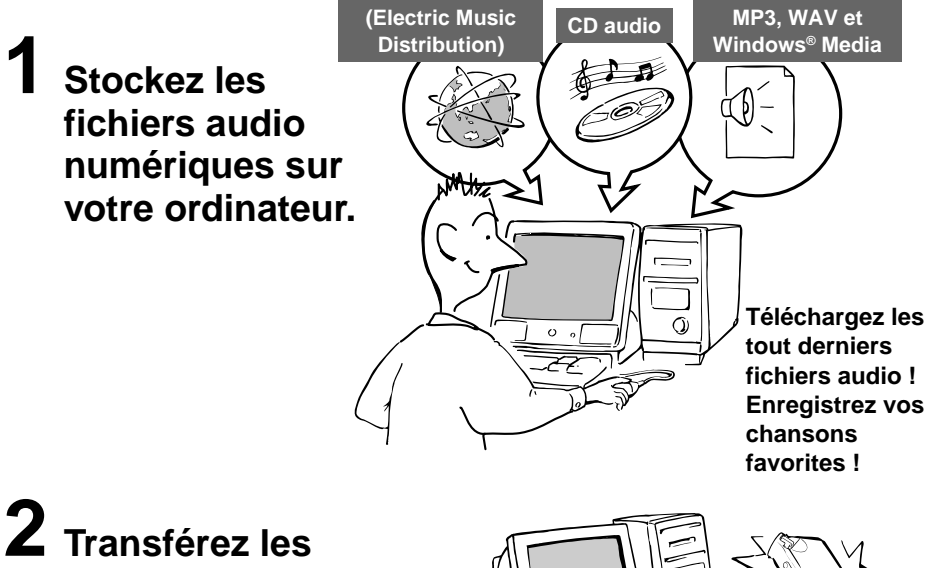

**fichiers sur votre Network Walkman.**

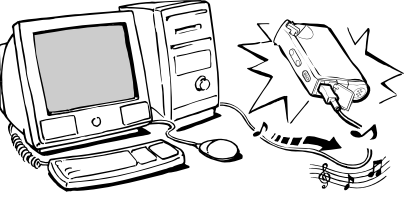

**Connexion USB**

**Fichiers audio**

**3 Ecoutez la musique sur votre Network Walkman.**

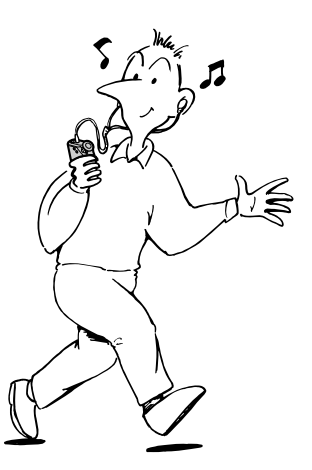

# **Autres caractéristiques**

- Compact, léger, résistant aux à-coups, grande portabilité.
- Ecoute en continu avec une pile NW-E55/NW-E75 : environ 70\*1 heures
- Durée enregistrable\*2 NW-E55 : 128 Mo de mémoire flash intégrée, plus de 5 heures et 50 minutes. NW-E75 : 256 Mo de mémoire flash intégrée, plus de 11 heures et 40 minutes.
- Le logiciel SonicStage fourni vous permet d'enregistrer des chansons à partir de CD audio vers le disque dur de votre ordinateur grâce au format ATRAC3plus (haute qualité audio, compression élevée).
- Lecture répétée de phrases : fonction pratique pour l'apprentissage d'une langue étrangère.
- Transfert de données ultra-rapide à l'aide du câble USB dédié.
- Rétroéclairage de l'écran LCD : les titres des chansons et le nom des artistes peuvent être affichés.
- Fonction de groupe : vous pouvez sélectionner des chansons pour les écouter par album.
- Fonction de stockage : vous pouvez stocker une grande variété de données, ainsi que des fichiers audio.
- \*1 Diffère suivant le format des données. Dans ce cas, la durée de vie de la pile indiquée correspond à une écoute en continu de fichiers audio au format ATRAC3.
- \*2 Diffère suivant le débit binaire lors de l'enregistrement. Dans ce cas, les valeurs indiquées pour la durée enregistrable sont applicables à un enregistrement dans un format ATRAC3plus à un débit de 48 Kbit/s.

#### **REMARQUES :**

- La musique enregistrée est limitée à un usage privé uniquement. L'utilisation de la musique au-delà de cette limite nécessite l'autorisation des titulaires des droits d'auteur.
- Sony ne peut être tenue responsable des dommages causés aux données ou d'un téléchargement ou d'un enregistrement incomplet suite à des problèmes rencontrés par le Network Walkman ou l'ordinateur.

# **Etape 1 : vérification du contenu du carton d'emballage**

Vérifiez les accessoires contenus dans le carton d'emballage.

NW-E55 :

- NW-E75 (Modèle non destiné au Canada) :
- Network Walkman (1)
- Ecouteurs (1)

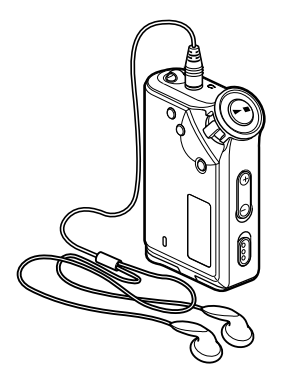

NW-E75 (Modèle destiné au Canada) :

- Network Walkman (1)
- Ecouteurs (1)

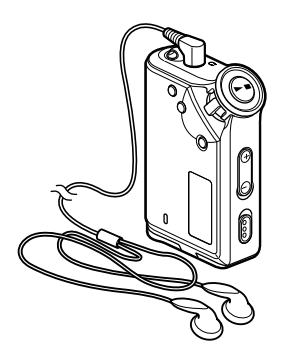

• Câble USB dédié (1)

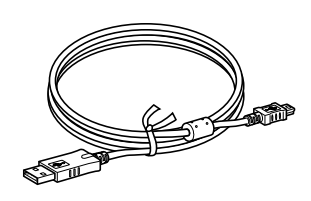

- Etui de transport  $(1)$ <sup>\*</sup>
- Sangle  $(1)$ \*
- Rallonge pour les écouteurs (1)\*
- $\cdot$  CD-ROM (1)
- Mode d'emploi (1)
- Mode d'emploi SonicStage (1)
- \* Uniquement pour le modèle non destiné au Canada

### **A propos du numéro de série**

Le numéro de série fourni avec votre appareil est nécessaire pour l'enregistrement client. Ce numéro se trouve à l'arrière de votre Network Walkman.

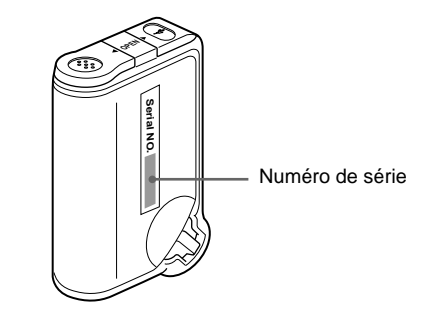

Inscrivez le numéro de série dans l'espace cidessous. Vous devez vous y référer dès que vous consultez votre revendeur Sony à propos de ce produit.

N° de série \_\_\_\_\_\_\_\_\_\_\_\_\_\_\_\_\_\_\_\_\_

# **Etape 2 : insertion de la pile**

Insérez la pile alcaline LR03 (taille AAA) en respectant la polarité. Veillez à l'insérer côté E en premier ainsi qu'il est illustré.

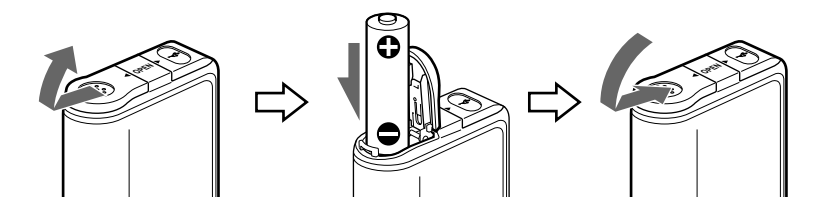

#### **Autonomie de la pile**\*

Format ATRAC3 : 70 heures environ Format ATRAC3plus : 60 heures environ

\* L'autonomie de la pile peut être inférieure selon les conditions de fonctionnement et la température ambiante.

#### **A propos de l'indication de l'autonomie restante de la pile**

L'icône de la pile dans la fenêtre d'affichage change comme illustré ci-dessous.

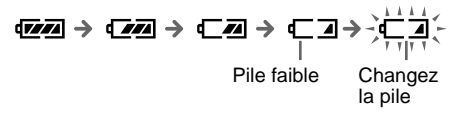

Si l'indication « LOW BATT » apparaît dans la fenêtre d'affichage, vous devez changer la pile.

### **Remarques**

Si vous n'utilisez pas la pile correctement, elle peut être endommagée par des fuites et la corrosion. Pour des résultats optimums :

- Utilisez une pile alcaline.
- Assurez-vous que la polarité est correcte.
- Ne rechargez pas une pile sèche.
- Retirez la pile si vous prévoyez de ne pas utiliser le lecteur pendant une période prolongée.
- Si une fuite se produit, remplacez la pile par une pile neuve après avoir nettoyé le compartiment de la pile.

Si le couvercle du compartiment de la pile se détache accidentellement, fixez-le ainsi qu'il est illustré.

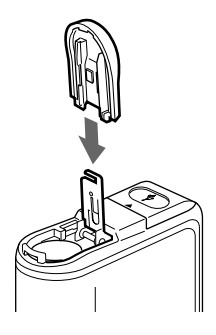

# **Présentation des commandes**

Pour plus de détails sur chaque élément, reportez-vous aux pages entre parenthèses.

# **Face avant**

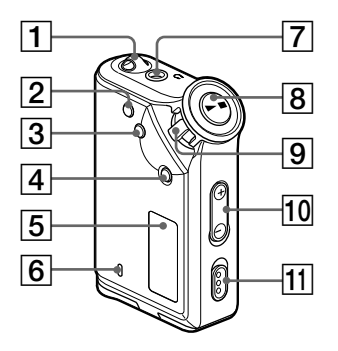

- 1 Trou pour le passage de la sangle
- 2 Touche REPEAT/SOUND (page 15 à 16, 19)
- 3 Touche MENU (page 14, 17 à 20, 22 à 28) Vous pouvez passer à l'affichage de l'heure en appuyant quelques secondes sur la touche MENU.
- 4 Touche GROUP (page 13, 18)
- 5 Fenêtre d'affichage (page 9, 15, 32) Pour plus de détails sur l'affichage et les icônes, reportez-vous à la page 9.
- 6 Témoin ACCESS (page 10)

### **Face arrière**

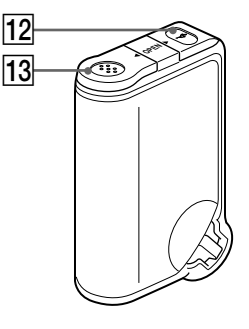

- 7 Prise écouteurs (page 12)
- **8** Touche ►■ (page 12 à 20, 22 à 28)
- **9** Commutateur à bascule (page 13 à 20, 22 à 28)
- 10 Touche VOLUME  $+/-$  (page 12, 24)
- 11 Commutateur HOLD (verrouillage des commandes) (page 12, 20)
- 12 Prise USB (page 10)
- 13 Compartiment de la pile (page 7)

### **Fenêtre d'affichage**

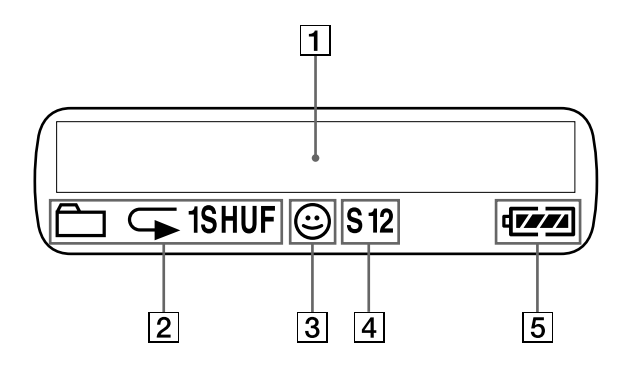

1 Informations textuelles et graphiques (page 14) Affiche le numéro et le nom de la plage, la

date et l'heure (page 17 à 23), l'indication MESSAGE (page 11 à 32) et le menu. Appuyez sur la touche MENU pour passer en mode d'affichage. Pour plus de détails, reportez-vous à la section « Modification du mode d'affichage » à la page 17.

2 Indication du mode de lecture répétée (page 14) Le mode de lecture répétée actuel est affiché.

- 3 Indication AVLS (page 24) Cette indication apparaît lorsque la fonction AVLS est activée.
- 4 Indication de présélection du son numérique (pages 19 à 20) Le réglage sonore actuel est affiché.
- 5 Indication d'autonomie de la pile (page 7) La charge restante de la pile est affichée.

# **Opérations de base**

# **Transfert de fichiers audio de votre ordinateur sur le Network Walkman**

### **Remarque**

Avant de raccorder le Network Walkman à l'ordinateur pour la première fois, veillez à installer sur ce dernier le logiciel SonicStage se trouvant sur le CD-ROM fourni. Même si le logiciel SonicStage a déjà été installé, vous devez installer la version fournie avec ce Network Walkman avant de raccorder ce dernier à l'ordinateur (des mises à jour des programmes sont peut-être disponibles.)

- **1** Installez le logiciel SonicStage sur votre ordinateur à l'aide du CD-ROM fourni. Suivez l'étape 1 uniquement la première fois que vous raccordez le Network Walkman à l'ordinateur. Pour plus de détails, reportez-vous au mode d'emploi SonicStage.
- **2** Importez les fichiers audio dans le logiciel SonicStage. Pour plus de détails, reportez-vous au « Mode d'emploi SonicStage ».
- **3** Raccordez le Network Walkman à votre ordinateur.

Branchez le petit connecteur du câble USB dédié sur la prise USB du Network Walkman, puis le grand connecteur sur un port USB de votre ordinateur.

L'indication « CONNECT » apparaît dans la fenêtre d'affichage.

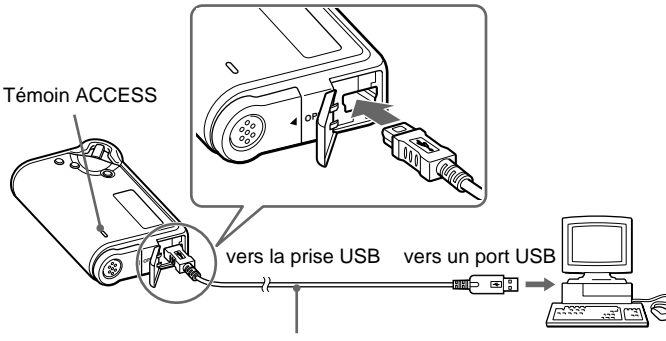

Câble USB dédié (fourni)

### **Remarques**

- Le témoin ACCESS clignote lors de l'accès de votre Network Walkman à l'ordinateur.
- Ne débranchez pas le câble USB lorsque le témoin ACCESS clignote. Les données en cours de transfert risquent d'être détruites.
- L'utilisation du Network Walkman avec un concentrateur USB ou une rallonge USB n'est pas garantie. Raccordez toujours votre Network Walkman directement à l'ordinateur à l'aide du câble USB dédié.
- Certains périphériques USB raccordés à l'ordinateur peuvent perturber le fonctionnement de votre Network Walkman.
- Toutes les touches de commande du Network Walkman sont désactivées lorsque celui-ci est raccordé à l'ordinateur.
- Vous pouvez afficher les données stockées sur la mémoire flash intégrée à l'aide de l'Explorateur Windows lorsque le Network Walkman est raccordé à l'ordinateur.

**4** Transférez les fichiers audio sur votre Network Walkman.

Pour plus d'informations sur le transfert de fichiers audio vers la mémoire flash intégrée, reportezvous au manuel séparé « Mode d'emploi SonicStage ».

### z **Conseil**

Pour plus d'informations sur le transfert des fichiers audio vers votre ordinateur, reportez-vous au « Mode d'emploi SonicStage » ou à l'aide en ligne du logiciel SonicStage.

### **Remarque sur l'écoute de chansons avec une durée de lecture limitée (contenu temporisé)**

Certaines chansons accessibles via Internet (service EMD) ont une durée de lecture limitée.

Si vous essayez d'écouter une chanson dont la durée de lecture a expiré, l'indication « EXPIRED » clignote et la chanson suivante commence quelques instants plus tard.

En outre, une chanson dont la durée de lecture a expiré ne peut pas être lue à l'aide du logiciel SonicStage ou être transférée sur votre Network Walkman. Supprimez toutes les chansons superflues.

### **Remarque sur l'écoute de chansons disposant d'un nombre de lectures limité**

Le Network Walkman ne prend pas en charge le contenu dont le compte de lecture est limité.

Si vous essayez d'écouter une chanson destinée à un nombre de lectures limité, l'indication « EXPIRED » apparaît et la chanson n'est pas lue.

# **Ecoute de musique avec le Network Walkman**

Insérez la pile avant toute utilisation (voir page 7).

### **Remarque**

Veillez à ne pas débrancher le Network Walkman de l'ordinateur en cours d'utilisation.

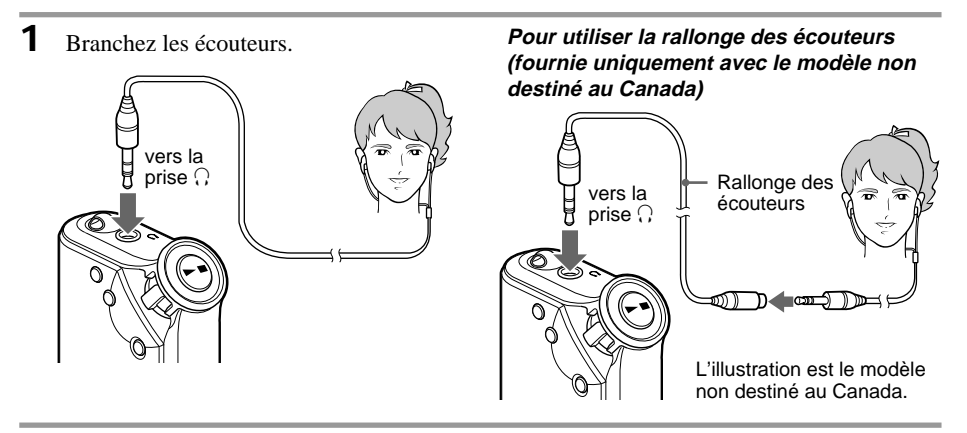

**2** Démarrez la lecture.

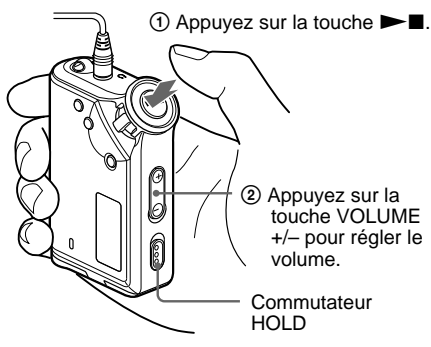

L'illustration est le modèle non destiné au Canada.

### z **Conseil**

Si vous n'actionnez pas le Network Walkman pendant 10 secondes alors qu'il se trouve en mode d'arrêt, la fenêtre d'affichage s'éteint automatiquement. Lorsque vous faites défiler des titres de plages, etc., la fenêtre d'affichage s'éteint une fois le défilement terminé.

Lorsque le mode de lecture normal est sélectionné, la lecture s'arrête automatiquement à la fin de la dernière chanson.

### **Si la lecture ne démarre pas**

Vérifiez que le commutateur HOLD est bien désactivé (page 20).

### **Pour arrêter la lecture**

Appuyez sur la touche  $\blacktriangleright$ .

### **Pour régler le volume**

Vous pouvez régler le volume en mode PRESET (mode de présélection) ou MANUAL (mode manuel) (page 24 à 25).

# **Qu'est-ce que la fonction Group ?**

La fonction Group vous permet de sélectionner facilement votre musique favorite sur le Network Walkman. Vous pouvez effectuer des transferts vers des fichiers audio ou lire des chansons par album ou par artiste grâce à la fonction Group.

Track3

Track1

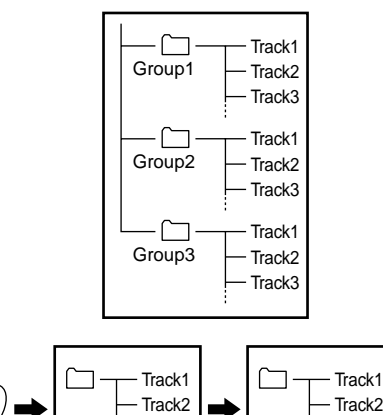

Track3

Track1

- Le numéro de plage correspond au numéro de passage des chansons de chaque groupe.
- Vous pouvez passer du mode Track Name (nom de plage) au mode Group en appuyant sur la touche GROUP.
- En mode Group, ce sont les noms des groupes, et non ceux des plages, qui s'affichent. De plus, toute opération telle que Skip (saut) ou Repeat (répétition) s'effectue au niveau des groupes.

### **Transfert par groupe**

Les fichiers audio transférés vers le logiciel SonicStage sont toujours regroupés lors de leur transfert vers la mémoire flash intégrée.

### **A propos des autres opérations**

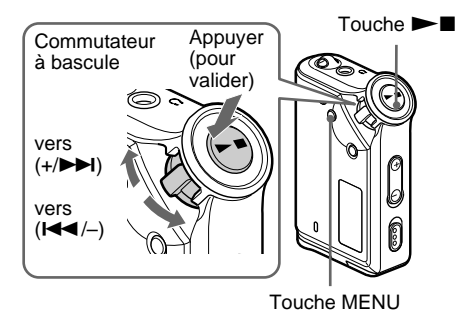

### **ζ' Conseil**

Vous pouvez passer en mode Group en appuyant sur le commutateur à bascule.

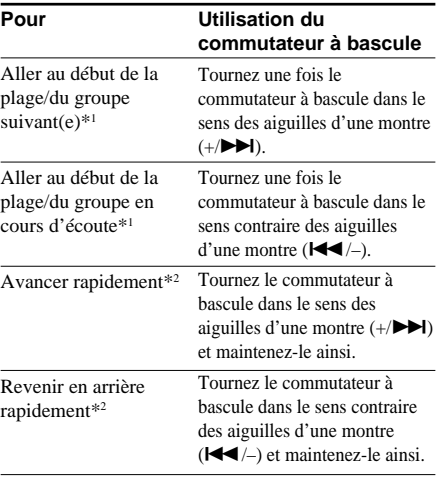

\*1 Tourner le commutateur à bascule et le maintenir dans cette position lorsque l'appareil est en mode d'arrêt vous permet de passer en continu au début de la plage/du groupe suivant(e) (en cours d'écoute ou précédent(e)).

\*2 La vitesse pour avancer ou revenir en arrière rapidement s'accélère si cette opération dure cinq secondes.

# **Mode Repeat (Lecture répétée)**

Il existe trois types de modes de lecture répétée : lecture répétée d'une seule plage, lecture répétée d'une section A-B et lecture répétée d'une phrase.

**• Lecture répétée d'une plage (TRK Rep)** Ce mode répète les plages de cinq façons différentes.

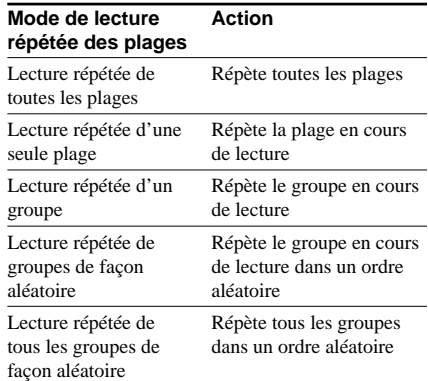

**• Lecture répétée d'une section A-B (A-B Rep)**

Ce mode répète la lecture d'une section spécifiée d'une plage.

**• Lecture répétée d'une phrase (SENTENCE Rep)**

Ce mode répète la lecture de données vocales d'une section spécifiée d'une plage.

### **Sélection du mode de lecture répétée**

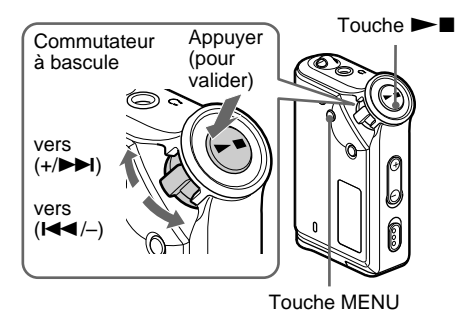

**1** Appuyez sur la touche MENU en mode d'arrêt.

L'écran du menu s'affiche.

侖 *REPEAT MODE >*

- **2** Tournez le commutateur à bascule pour sélectionner « REPEAT MODE > » et appuyez sur la touche  $\blacktriangleright$   $\blacksquare$  pour valider.
- **3** Tournez le commutateur à bascule pour sélectionner le mode de lecture répétée souhaité et appuyez sur la touche  $\blacktriangleright$ pour valider.

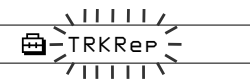

Vous avez le choix entre les modes « TRK Rep », « A-B Rep » et « SENTENCE Rep ».

**4** Appuyez sur la touche MENU.

La fenêtre revient à l'affichage normal. Vous pouvez utiliser chaque mode de lecture répétée sélectionné de la façon suivante.

- TRK Rep : reportez-vous à la section « Lecture répétée des plages (Track Repeat) ».
- A-B Rep : reportez-vous à la section « Lecture répétée d'une section spécifiée (A-B Repeat) ».
- SENTENCE Rep : reportez-vous à la section « Lecture répétée de phrases spécifiées (Sentence Repeat) ».

### **Pour annuler le mode Menu**

Sélectionnez [RETURN] sur l'écran du menu ou appuyez sur la touche MENU.

### **Remarques**

- La fenêtre d'affichage revient automatiquement en mode de lecture normal si vous ne touchez à aucune touche pendant 60 secondes.
- Si la mémoire flash intégrée ne contient aucun fichier audio, vous ne pouvez activer aucun mode de lecture répétée.
- Si vous raccordez le Network Walkman à votre ordinateur, le mode que vous avez sélectionné est désactivé.
- Vous pouvez sélectionner le mode de lecture répétée en mode d'arrêt uniquement.

# Opérations avancées **Opérations avancées**

# **Lecture répétée des plages (Track Repeat)**

Vous modifiez le mode de lecture répétée des plages en appuyant sur la touche REPEAT/ SOUND. Vous pouvez vérifier le mode actuel de lecture répétée des plages grâce à l'icône affichée dans la fenêtre d'affichage.

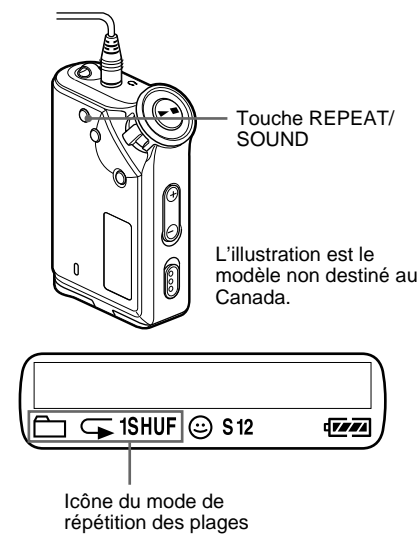

### **Commencez par sélectionner le mode de lecture répétée des plages (TRK Rep) (page 14).**

### **Appuyez ensuite plusieurs fois sur la touche REPEAT/SOUND pour sélectionner le mode de lecture répétée de votre choix.**

A chaque pression, l'icône de la lecture répétée des plages change de la façon suivante :

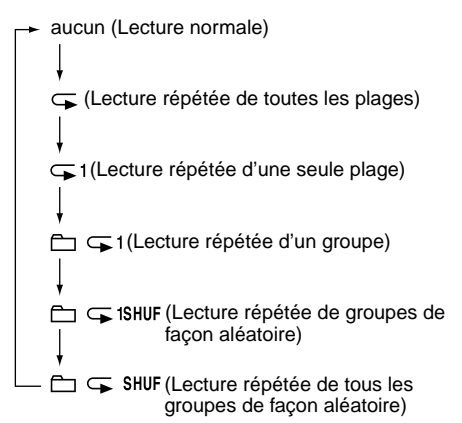

# **Lecture répétée d'une section spécifiée (A-B Repeat)**

En cours de lecture d'une plage, vous pouvez définir le point de départ (A) et le point final (B) d'une section que vous souhaitez lire de façon répétée.

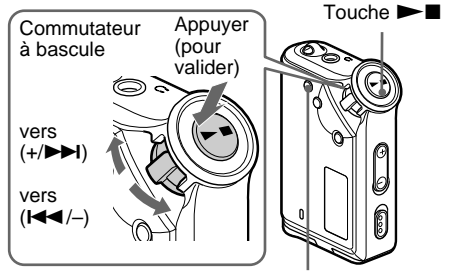

Touche REPEAT/SOUND

- **1** Sélectionnez le mode de lecture répétée d'une section A-B (A-B Rep) (page 14).
- **2** Appuyez sur la touche  $\blacktriangleright$   $\blacksquare$  pour lancer la lecture.
- **3** Appuyez sur la touche REPEAT/ SOUND pour définir le point de départ (A) en cours de lecture.

«B» clignote.

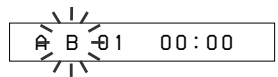

**4** Appuyez sur la touche REPEAT/ SOUND pour définir le point final (B). « A B » s'affiche et la section spécifiée est lue de façon répétée.

> *A 5B 01 0 0 : 5*

### **Remarques**

- Vous ne pouvez pas définir de lecture répétée A-B pour une section qui s'étend sur plusieurs plages.
- Si vous ne définissez pas le point final (B), il est automatiquement défini à la fin de la plage.
- Vous ne pouvez pas utiliser la lecture répétée A-B en mode Group ou lorsque la durée en cours est affichée.

**suite**

### **Mode Repeat (Lecture répétée) (suite)**

### z **Conseils**

• Vous pouvez avancer ou revenir en arrière rapidement en tournant le commutateur à bascule une fois que le point de départ (A) est défini. Si la plage atteint la fin pendant l'avance rapide, le point final est défini comme point (B) et l'avance rapide continue.

La lecture répétée A-B démarre lorsque vous relâchez le commutateur à bascule.

Si la plage atteint le début en cours de retour rapide, l'appareil passe à la fin de la plage, le point final est défini comme point (B) et le retour rapide continue.

• Vous pouvez avancer ou revenir en arrière rapidement en tournant le commutateur à bascule en cours de lecture répétée A-B. Si le début/la fin de la plage est atteint(e) en cours d'avance ou de retour rapide, la lecture s'interrompt (l'appareil passe en mode de veille). La lecture répétée A-B redémarre lorsque vous relâchez le commutateur à bascule.

### **Pour supprimer le point de départ (A) et le point final (B)**

- Appuyez sur la touche REPEAT/SOUND en cours de lecture répétée A-B.
- Appuyez sur la touche MENU en cours de lecture répétée A-B.
- Sélectionnez le mode Group en appuyant sur la touche GROUP en cours de lecture répétée A-B.
- Sélectionnez la plage précédente ou la plage suivante en tournant le commutateur à bascule en cours de lecture répétée A-B.

(Le mode de lecture répétée A-B n'est pas annulé.)

### **Pour annuler le mode de lecture répétée A-B**

Modifiez le mode de lecture répétée dans l'écran du menu (page 14).

# **Lecture répétée des phrases spécifiées (Sentence Repeat)**

Cette fonction détecte automatiquement les données vocales uniquement à partir du point de réglage et répète les données vocales en fonction du nombre défini. Elle est particulièrement utile pour apprendre une langue étrangère.

### **Ö' Conseil**

Le nombre de répétitions par défaut est deux fois pour une phrase. Toutefois, vous pouvez modifier ce nombre. Reportez-vous à la section « Définition du nombre de répétitions », page 17.

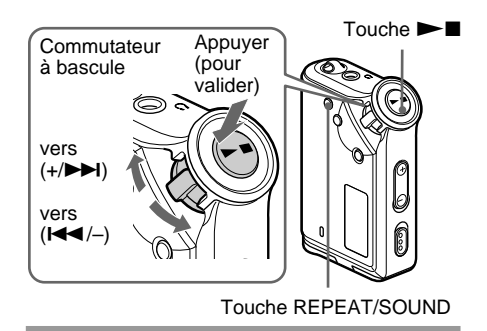

- **1** Sélectionnez le mode de lecture répétée des phrases (SENTENCE Rep) (page 14).
- **2** Appuyez sur la touche  $\blacktriangleright$   $\blacksquare$  pour lancer la lecture.
- **3** Appuyez sur la touche REPEAT/ SOUND pour définir le point de réglage en cours de lecture.

Le Network Walkman détecte les sections parlées et les sections non parlées à partir du point défini et la lecture répétée des phrases commence. (La section parlée est répétée une fois (en cours de détection), et le réglage est compté.)

œ *01 00 2 : 1*

### **Remarques**

- Vous ne pouvez pas utiliser la lecture répétée de phrases en mode Group ou lorsque la durée en cours est affichée.
- Une section parlée ou non inférieure à une seconde ne sera pas détectée.
- Si une section non parlée n'est pas détectée jusqu'à la fin de la plage, le point final de la plage est identifié comme une section non parlée et la lecture répétée des phrases commence à partir de la section parlée précédente.

### **Pour effacer le point de réglage**

- Appuyez sur la touche REPEAT/SOUND en cours de lecture répétée des phrases.
- Appuyez sur la touche MENU en cours de lecture répétée des phrases.
- Sélectionnez le mode Group en appuyant sur la touche GROUP en cours de lecture répétée des phrases.
- Sélectionnez la plage précédente ou la plage suivante en tournant le commutateur à bascule en cours de lecture répétée des phrases.

(Le mode de lecture répétée de phrases n'est pas annulé.)

### **Pour annuler le mode de lecture répétée des phrases**

Modifiez le mode de lecture répétée dans l'écran du menu (page 14).

**16**

# **Définition du nombre de répétitions**

Vous pouvez définir le nombre de répétitions (1 à 9) d'une phrase pendant le mode de lecture répétée des phrases.

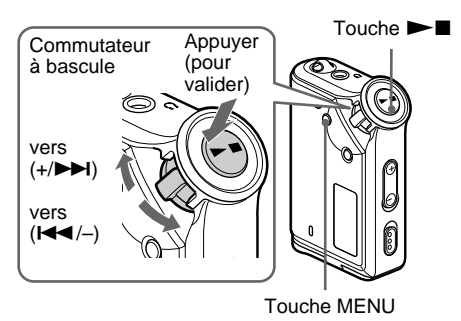

**1** Appuyez sur la touche MENU. L'écran du menu s'affiche.

> *REPEAT MODE >* 冎

- **2** Tournez le commutateur à bascule pour sélectionner « REPEAT MODE > » et appuyez sur la touche  $\blacktriangleright$   $\blacksquare$  pour valider.
- **3** Tournez le commutateur à bascule pour sélectionner « SENTENCE Rep » et appuyez sur la touche  $\blacktriangleright$   $\blacksquare$  pour valider.

« COUNT: » s'affiche à l'écran.

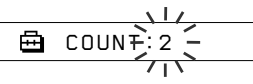

**4** Tournez le commutateur à bascule pour sélectionner le nombre de répétitions souhaité et appuyez sur la touche  $\blacktriangleright$ pour valider.

**5** Appuyez sur la touche MENU. La fenêtre revient à l'affichage normal.

### **Pour annuler le mode Menu**

Sélectionnez [RETURN] sur l'écran du menu ou appuyez sur la touche MENU.

# **Modification du mode d'affichage**

Vous pouvez visualiser des informations telles que les numéros de plages ou leurs titres dans la fenêtre d'affichage en mode de lecture ou d'arrêt. Modifiez le mode d'affichage à l'aide du commutateur à bascule en mode Menu.

• Lap Time : affichage du temps écoulé Les informations suivantes s'affichent après l'affichage du titre de la plage et du nom de l'artiste.

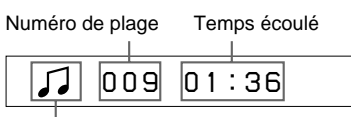

Mode de lecture\*

• Lecture : affiche  $\Box$  et  $\Box$  en alternance. Arrêt : affiche  $\Box$ Recherche d'une plage : affiche  $\blacktriangleright$  ou  $\blacktriangleright$   $\blacktriangleleft$ .

Avance/retour rapide : affiche  $\blacktriangleright$  ou  $\blacktriangleleft$ .

• Title : mode d'affichage du titre Lorsque le titre de la musique comprend plus de 12 caractères, il défile automatiquement.

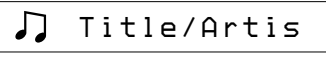

• Track info : affichage des informations sur la plage

Le titre de la plage, le CODEC et le débit binaire apparaissent. Lorsque les informations comprennent plus de 12 caractères, elles défilent automatiquement.

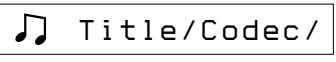

En mode de recherche, d'avance et de retour rapide d'une plage, le mode de lecture en cours s'affiche.

### **Modification du mode d'affichage (suite)**

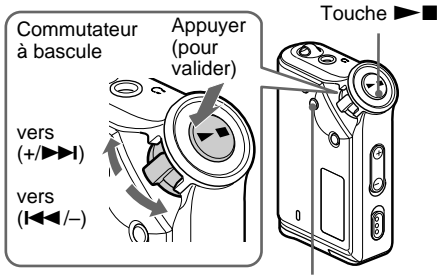

Touche MENU

**1** Appuyez sur la touche MENU. L'écran du menu s'affiche.

> *REPEAT MODE >* 喦

**2** Tournez le commutateur à bascule pour sélectionner « DISPLAY > » et appuyez sur la touche  $\blacktriangleright$   $\blacksquare$  pour valider. Le mode d'affichage sélectionné clignote.

$$
\underbrace{\bigoplus\limits_{\underbrace{\bigoplus\limits_{\tau=1}^{n}}\text{LapTime}}_{\text{||}}\bigcap\limits_{\tau=1}
$$

**3** Tournez le commutateur à bascule pour sélectionner le mode d'affichage souhaité et appuyez sur la touche  $\blacktriangleright$ pour valider.

> La fenêtre d'affichage passe au mode d'affichage sélectionné.

*DISPLAY>* 咼

**4** Appuyez sur la touche MENU.

La fenêtre revient à l'affichage normal.

### **Pour annuler le mode Menu**

Sélectionnez [RETURN] sur l'écran du menu ou appuyez sur la touche MENU.

### **Remarque**

La fenêtre d'affichage revient automatiquement en mode de lecture normal si vous ne touchez à aucune touche pendant 60 secondes.

# **Sélection du mode d'affichage par groupe**

Pour tout mode du menu, vous pouvez sélectionner l'affichage du groupe en appuyant sur la touche GROUP.

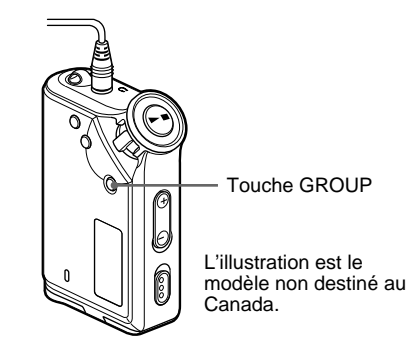

### **Pour annuler le mode Group**

Appuyez sur la touche GROUP dans l'écran du mode Group.

### **Remarque**

La fenêtre d'affichage revient automatiquement en mode de lecture normal si vous n'appuyez sur aucune touche pendant 30 secondes.

# **Réglage des graves et des aiguës (présélection du son numérique)**

Vous pouvez régler les graves et les aiguës. Il est possible d'effectuer deux réglages différents, en mode de lecture.

### **Sélection de la qualité sonore**

### **Réglages par défaut**

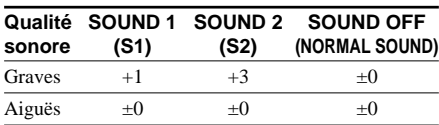

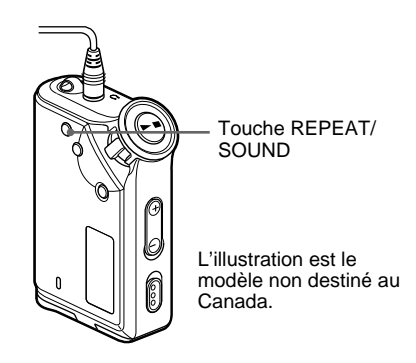

### **Maintenez la touche REPEAT/SOUND enfoncée pendant une demi-seconde.**

Le réglage de la qualité sonore change de la façon suivante :

 $S1 \longrightarrow S2 \longrightarrow (aucun)$ 

#### **Pour revenir en mode de qualité sonore normal**

Sélectionnez « SOUND OFF ».

# **Réglage de la qualité sonore**

Vous pouvez régler la qualité sonore des graves et des aiguës.

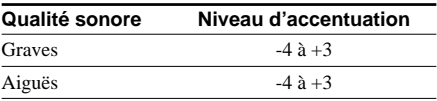

Vous pouvez présélectionner le réglage de la qualité sonore de votre choix à l'aide de « Sound 1 » et « Sound 2 ». Lors de la lecture, vous pouvez utiliser l'un des préréglages de la qualité sonore pour la musique.

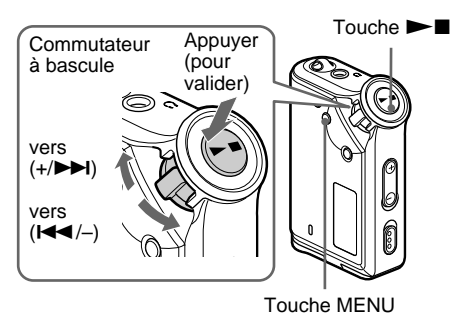

**1** Appuyez sur la touche MENU. L'écran du menu s'affiche.

> 侖 *REPEAT MODE >*

- 
- **2** Tournez le commutateur à bascule pour sélectionner « SOUND > » et appuyez sur la touche  $\blacktriangleright$  pour valider.

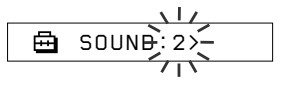

### **Réglage des graves et des aiguës (présélection du son numérique) (suite)**

**3** Réglez la tonalité de « SOUND 1 ».

- 1 Tournez le commutateur à bascule pour sélectionner « SOUND 1 > » et appuyez sur la touche  $\blacktriangleright$   $\blacksquare$  pour valider.
- $(2)$  « BASS:+1 » apparaît, tournez le commutateur à bascule pour régler le niveau d'accentuation des graves et appuyez sur la touche  $\blacktriangleright$  pour valider.
- 3 « TREBLE: 0 » apparaît, tournez le commutateur à bascule pour régler le niveau d'accentuation des aiguës et appuyez sur la touche  $\blacktriangleright$   $\blacksquare$  pour valider.

**4** Appuyez sur la touche MENU. La fenêtre revient à l'affichage normal.

### **Pour effectuer le réglage de « SOUND 2 »**

Sélectionnez « SOUND 2 » à l'étape 3.

### **Pour annuler le mode Menu**

Sélectionnez [RETURN] sur l'écran du menu ou appuyez sur la touche MENU.

# **Verrouillage des commandes (HOLD)**

Utilisez la fonction HOLD pour prévenir toute manipulation accidentelle des commandes du Network Walkman lorsque vous le transportez.

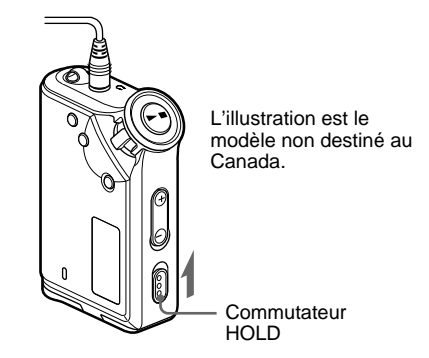

### **Faites coulisser le commutateur HOLD dans le sens de la flèche.**

Plus aucune touche ne peut être activée.

Si vous appuyez sur des touches alors que le commutateur HOLD est activé, l'indication « HOLD » clignote dans la fenêtre d'affichage.

### **Pour désactiver la fonction HOLD**

Faites coulisser le commutateur HOLD dans le sens opposé à la flèche.

# **Stockage de données autres que des données audio**

Vous pouvez transférer des données du disque dur de votre ordinateur vers la mémoire flash intégrée grâce à l'Explorateur Windows.

La mémoire flash intégrée s'affiche dans l'Explorateur Windows comme lecteur externe (par exemple : en tant que lecteur D).

#### **Remarques**

- Vous ne pouvez pas utiliser le logiciel SonicStage lorsque vous utilisez la fonction de stockage des données de votre Network Walkman pour utiliser des fichiers stockés dans la mémoire flash intégrée. Le message d'erreur « Cannot access the Device/media. » s'affiche lorsque vous essayez d'utiliser les deux en même temps.
- Si vous stockez un grand nombre de données autres que des données audio dans la mémoire flash intégrée, l'espace destiné aux données audio en est réduit d'autant.

**Réglage des paramètres de votre Network Walkman 2** Tournez le commutateur à bascule pour

# **Réglage de l'heure du Network Walkman sur l'horloge intégrée d'un ordinateur**

Si cette fonction est réglée sur « ON », l'horloge de votre Network Walkman est automatiquement réglée sur l'horloge intégrée de l'ordinateur auquel le Network Walkman est raccordé en cours de transfert des fichiers audio (le logiciel SonicStage doit être lancé). Le réglage « ON » est sélectionné par défaut.

Vous ne pouvez pas écouter une chanson avec une durée de lecture limitée si le réglage de l'heure de votre Network Walkman n'a pas été effectué. Veillez à régler l'heure.

Pour régler la date et l'heure de votre Network Walkman, reportez-vous à la section « Réglage de l'heure (DATE-TIME) » à la page 23.

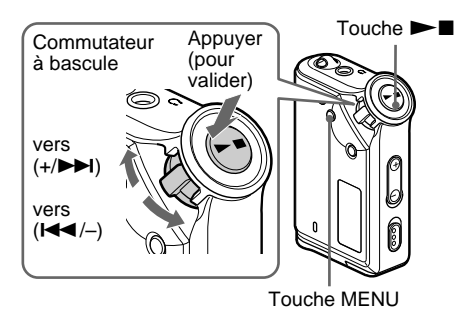

### **Réglage sur « OFF »**

L'heure de votre Network Walkman ne change pas, même si celui-ci est raccordé à un ordinateur.

**1** Appuyez sur la touche MENU. L'écran du menu s'affiche.

> ଈ *REPEAT MODE >*

sélectionner « PC CLK: » et appuyez  $\mathsf{sur} \mathsf{la}$  touche  $\blacktriangleright \blacksquare$  pour valider.

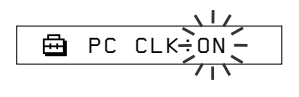

- **3** Tournez le commutateur à bascule pour sélectionner « OFF » et appuyez sur la touche  $\blacktriangleright$   $\blacksquare$  pour valider.
- **4** Appuyez sur la touche MENU. La fenêtre revient à l'affichage normal.

### **Réglage sur « ON »**

Sélectionnez « ON » à l'étape 3.

#### **Pour annuler le mode Menu**

Sélectionnez [RETURN] sur l'écran du menu ou appuyez sur la touche MENU.

# **Réglage de l'heure (DATE-TIME)**

Vous pouvez sélectionner et afficher l'heure.

Vous pouvez également régler l'heure de votre Network Walkman sur l'horloge intégrée d'un ordinateur en raccordant ce dernier à l'ordinateur (page 22).

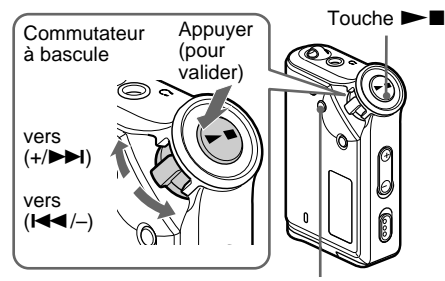

Touche MENU

**1** Appuyez sur la touche MENU. L'écran du menu s'affiche.

> *REPEAT MODE >* 冎

**2** Tournez le commutateur à bascule pour sélectionner « DATE-TIME » et appuyez sur la touche  $\blacktriangleright$   $\blacksquare$  pour valider.

Le nombre des années clignote.

$$
\begin{array}{c}\n\sqrt{1117} \\
\hline\n\end{array}
$$

**3** Tournez le commutateur à bascule pour ajuster le paramètre « année » et appuyez sur la touche  $\blacktriangleright$   $\blacksquare$  pour valider. Le nombre des mois clignote.

$$
\begin{array}{c}\n\begin{array}{c}\n\sqrt{1/2} \\
\hline\n\end{array} \\
\hline\n\end{array}
$$

**4** Comme à l'étape 3, effectuez les réglages des paramètres « mois » et « date ». Après avoir tourné le commutateur à bascule pour effectuer le réglage du paramètre « date », appuyez sur la touche  $\blacktriangleright$   $\blacksquare$  pour valider, la fenêtre d'affichage bascule alors sur l'écran de réglage de l'heure.

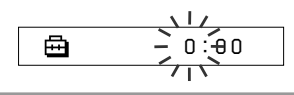

**5** Tournez le commutateur à bascule pour

ajuster le paramètre « heure » et appuyez sur la touche  $\blacktriangleright$   $\blacksquare$  pour valider.

Le nombre des minutes clignote.

$$
\begin{array}{c}\n\downarrow \qquad \downarrow \\
\hline\n\uparrow \qquad \qquad \uparrow \\
\hline\n\uparrow \qquad \qquad \uparrow \\
\hline\n\uparrow \qquad \qquad \uparrow \\
\hline\n\uparrow \qquad \qquad \uparrow \\
\hline\n\uparrow \qquad \qquad \uparrow \\
\hline\n\uparrow \qquad \qquad \uparrow \\
\hline\n\uparrow \qquad \qquad \uparrow \\
\hline\n\uparrow \qquad \qquad \uparrow \\
\hline\n\uparrow \qquad \qquad \uparrow \\
\hline\n\downarrow \qquad \qquad \uparrow \\
\hline\n\downarrow \qquad \qquad \uparrow \\
\hline\n\downarrow \qquad \qquad \uparrow \\
\hline\n\downarrow \qquad \qquad \uparrow \\
\hline\n\downarrow \qquad \qquad \uparrow \\
\hline\n\downarrow \qquad \qquad \uparrow \\
\hline\n\downarrow \qquad \qquad \uparrow \\
\hline\n\downarrow \qquad \qquad \uparrow \\
\hline\n\downarrow \qquad \qquad \uparrow \\
\hline\n\downarrow \qquad \qquad \uparrow \\
\hline\n\downarrow \qquad \qquad \uparrow \\
\hline\n\downarrow \qquad \qquad \uparrow \\
\hline\n\downarrow \qquad \qquad \uparrow \\
\hline\n\downarrow \qquad \qquad \uparrow \\
\hline\n\downarrow \qquad \qquad \uparrow \\
\hline\n\downarrow \qquad \qquad \uparrow \\
\hline\n\downarrow \qquad \qquad \uparrow \\
\hline\n\downarrow \qquad \qquad \uparrow \\
\hline\n\downarrow \qquad \qquad \uparrow \\
\hline\n\downarrow \qquad \qquad \uparrow \\
\hline\n\downarrow \qquad \qquad \uparrow \\
\hline\n\downarrow \qquad \qquad \uparrow \\
\hline\n\downarrow \qquad \qquad \uparrow \\
\hline\n\downarrow \qquad \qquad \uparrow \\
\hline\n\downarrow \qquad \qquad \uparrow \\
\hline\n\downarrow \qquad \qquad \uparrow \\
\hline\n\downarrow \qquad \qquad \uparrow \\
\hline\n\downarrow \qquad \qquad \uparrow \\
\hline\n\downarrow \qquad \qquad \uparrow \\
\hline\n\downarrow \qquad \qquad \uparrow \\
\hline\n\downarrow \qquad \qquad \uparrow \\
\hline\n\downarrow \qquad \qquad \uparrow \\
\hline\n\downarrow \qquad \qquad \uparrow \\
\hline\n\downarrow \qquad \qquad \uparrow \\
\hline\n\downarrow \qquad \
$$

**6** Effectuez le réglage du paramètre « minute » en procédant comme à l'étape 5.

> Après avoir tourné le commutateur à bascule pour effectuer le réglage du paramètre « minute », appuyez sur la touche  $\blacktriangleright$   $\blacksquare$  pour valider, la fenêtre d'affichage bascule alors sur l'écran de réglage de l'heure.

卣 *D A T E - T IME*

**7** Appuyez sur la touche MENU.

La fenêtre revient à l'affichage normal.

### **Pour annuler le mode Menu**

Sélectionnez [RETURN] sur l'écran du menu ou appuyez sur la touche MENU.

#### **Pour afficher l'heure**

Appuyez sur la touche MENU et maintenez-la enfoncée. Vous pouvez afficher l'heure en appuyant sur cette touche.

#### **Remarques**

- Si vous n'utilisez pas votre lecteur pendant une période prolongée, vous devrez régler à nouveau la date et l'heure.
- Si l'heure n'est pas réglée, la date et l'heure sont remplacées par « -- -- ».
- Si la fonction PC CLK est réglée sur « ON » (page 22), l'heure de votre Network Walkman est automatiquement réglée sur l'horloge intégrée de l'ordinateur auquel votre lecteur est raccordé.
- Selon la zone d'expédition, l'affichage de l'heure suit le format de 12 heures ou de 24 heures. Ce lecteur ne vous permet pas de passer de l'un à l'autre.

Ce mode d'emploi prend l'exemple d'un format de 24 heures.

# **Limitation du volume (AVLS)**

La fonction de limitation automatique du volume AVLS (Automatic Volume Limiter System) limite le volume maximal à un niveau raisonnable pour protéger votre ouïe et éviter que vous ne soyez distrait. Grâce à la fonction AVLS, vous pouvez écouter de la musique à un volume confortable.

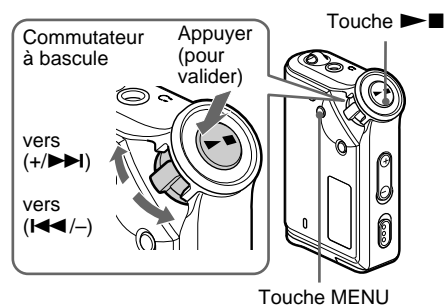

**1** Appuyez sur la touche MENU. L'écran du menu s'affiche.

> 冎 *REPEAT MODE >*

**2** Tournez le commutateur à bascule pour sélectionner « AVLS » et appuyez sur la touche  $\blacktriangleright$   $\blacksquare$  pour valider.

« OFF » clignote.

$$
\begin{array}{c}\n\begin{array}{ccc}\n\downarrow & \downarrow & \downarrow \\
\hline\n\end{array} \\
\begin{array}{ccc}\n\downarrow & \downarrow & \downarrow \\
\hline\n\end{array} \\
\begin{array}{ccc}\n\downarrow & \downarrow & \downarrow \\
\hline\n\end{array} \\
\begin{array}{ccc}\n\downarrow & \downarrow & \downarrow \\
\hline\n\end{array} \\
\begin{array}{ccc}\n\downarrow & \downarrow & \downarrow \\
\hline\n\end{array} \\
\begin{array}{ccc}\n\downarrow & \downarrow & \downarrow \\
\hline\n\end{array} \\
\begin{array}{ccc}\n\downarrow & \downarrow & \downarrow \\
\hline\n\end{array} \\
\begin{array}{ccc}\n\downarrow & \downarrow & \downarrow \\
\hline\n\end{array} \\
\begin{array}{ccc}\n\downarrow & \downarrow & \downarrow \\
\hline\n\end{array} \\
\begin{array}{ccc}\n\downarrow & \downarrow & \downarrow \\
\hline\n\end{array} \\
\begin{array}{ccc}\n\downarrow & \downarrow & \downarrow \\
\hline\n\end{array} \\
\begin{array}{ccc}\n\downarrow & \downarrow & \downarrow \\
\hline\n\end{array} \\
\begin{array}{ccc}\n\downarrow & \downarrow & \downarrow \\
\hline\n\end{array} \\
\begin{array}{ccc}\n\downarrow & \downarrow & \downarrow \\
\hline\n\end{array} \\
\begin{array}{ccc}\n\downarrow & \downarrow & \downarrow \\
\hline\n\end{array} \\
\begin{array}{ccc}\n\downarrow & \downarrow & \downarrow \\
\hline\n\end{array} \\
\begin{array}{ccc}\n\downarrow & \downarrow & \downarrow \\
\hline\n\end{array} \\
\begin{array}{ccc}\n\downarrow & \downarrow & \downarrow \\
\hline\n\end{array} \\
\begin{array}{ccc}\n\downarrow & \downarrow & \downarrow \\
\hline\n\end{array} \\
\begin{array}{ccc}\n\downarrow & \downarrow & \downarrow \\
\hline\n\end{array} \\
\begin{array}{ccc}\n\downarrow & \downarrow & \downarrow \\
\hline\n\end{array} \\
\begin{array}{ccc}\n\downarrow & \downarrow & \downarrow \\
\hline\n\end{array} \\
\begin{array}{ccc}\n\downarrow & \downarrow & \downarrow \\
\hline\n\end{array} \\
\begin{array}{ccc}\n\downarrow & \downarrow & \downarrow \\
\hline\n\end{array} \\
\begin{array}{ccc}\n\downarrow & \downarrow & \downarrow \\
\hline\n\end{array} \\
\begin
$$

**3** Tournez le commutateur à bascule pour sélectionner « ON » et appuyez sur la touche  $\blacktriangleright$   $\blacksquare$  pour valider.

L'indication  $\odot$  (AVLS) apparaît. Le volume est maintenu à un niveau modéré.

**4** Appuyez sur la touche MENU.

### **Réglage sur « OFF »**

Sélectionnez « OFF » à l'étape 3.

### **Pour annuler le mode Menu**

Sélectionnez [RETURN] sur l'écran du menu ou appuyez sur la touche MENU.

# **Réglage du volume à l'aide de la fonction de présélection du volume**

Ce lecteur comporte deux modes de réglage du volume.

Mode manuel : appuyez sur la touche VOLUME +/– pour régler le volume de 0 à 31.

Mode de présélection :

appuyez sur la touche VOLUME +/– pour régler le niveau du volume sur l'un des trois préréglages : LO, MID ou HI.

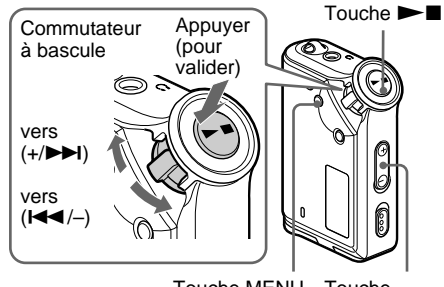

Touche VOLUME +/– Touche MENU

### **Réglage du volume sur l'un des préréglages**

**1** Appuyez sur la touche MENU. L'écran du menu s'affiche.

侖 *REPEAT MODE >*

**2** Tournez le commutateur à bascule pour sélectionner « VOL: MAN ».

> A. *VOL :MAN*

- **3** Appuyez sur la touche  $\blacktriangleright$   $\blacksquare$  pour valider.
	- « MAN » clignote.

**4** Tournez le commutateur à bascule pour sélectionner « SET > ».

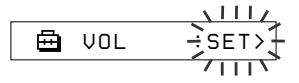

**5** Appuyez sur la touche  $\blacktriangleright$   $\blacksquare$  pour valider.

L'indication « VOL LO xx »\* clignote.

\* L'indication « xx » correspond aux valeurs numériques du volume.

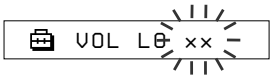

- **6** Réglez le volume des trois préréglages : LO, MID ou HI.
	- 1 Appuyez sur la touche VOLUME +/– pour régler le volume du préréglage LO.
	- 2 Tournez le commutateur à bascule pour sélectionner « VOL MID xx », puis appuyez sur la touche VOLUME +/– pour régler le niveau de volume du préréglage MID.
	- 3 Tournez le commutateur à bascule pour sélectionner « VOL HI xx », puis tournez la touche VOLUME +/– pour régler le niveau de volume du préréglage HI.
- Appuyez sur la touche  $\blacktriangleright$  **P** pour valider.
- **8** Appuyez sur la touche MENU. La fenêtre revient à l'affichage normal. Grâce à ces réglages, vous pouvez régler le volume sur l'un des trois préréglages : LO, MID ou HI.

#### **Pour annuler le mode Menu**

Sélectionnez [RETURN] sur l'écran du menu ou appuyez sur la touche MENU.

### **Remarque**

Si la fonction AVLS (page 24) est activée, le volume réel peut être plus faible que les réglages.

### **Passage en mode manuel**

- **1** Appuyez sur la touche MENU. L'écran du menu s'affiche.
- **2** Tournez le commutateur à bascule pour sélectionner « VOL: SET ».

क़ *VOL :SET>*

**3** Appuyez sur la touche  $\blacktriangleright$   $\blacksquare$  pour valider.

 $\langle$  SET  $>$  » clignote.

**4** Tournez le commutateur à bascule pour sélectionner « MAN ».

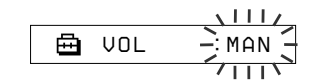

- **5** Appuyez sur la touche  $\blacktriangleright$  nour valider.
	-

**6** Appuyez sur la touche MENU. La fenêtre revient à l'affichage normal. Grâce à ce réglage, vous pouvez régler le niveau du volume en appuyant sur la touche du volume.

# **Désactivation du bip sonore (BEEP)**

Vous pouvez désactiver les bips sonores de votre Network Walkman.

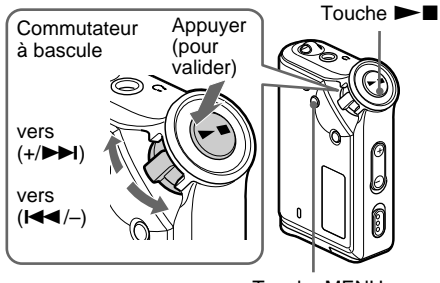

Touche MENU

**1** Appuyez sur la touche MENU. L'écran du menu s'affiche.

> 喦 *REPEAT MODE >*

**2** Tournez le commutateur à bascule pour sélectionner « BEEP: » et appuyez sur la touche  $\blacktriangleright$   $\blacksquare$  pour valider. « ON » clignote.

$$
\begin{array}{c}\n\begin{array}{c}\n\sqrt{11}\end{array} \\
\begin{array}{c}\n\end{array} \\
\begin{array}{c}\n\end{array} \n\end{array}
$$

**3** Tournez le commutateur à bascule pour sélectionner « OFF » et appuyez sur la touche  $\blacktriangleright$   $\blacksquare$  pour valider.

> क़ *BEEP:OFF*

**4** Appuyez sur la touche MENU. La fenêtre revient à l'affichage normal.

### **Réglage sur « ON »**

Sélectionnez « ON » à l'étape 3.

### **Pour annuler le mode Menu**

Sélectionnez [RETURN] sur l'écran du menu ou appuyez sur la touche MENU.

# **Modification du réglage du rétroéclairage**

Vous pouvez régler cette fonction sur ON (activée) ou OFF (désactivée).

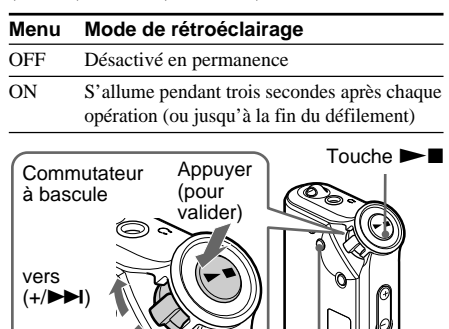

Touche MENU

### **Pour régler sur « ON »**

**ode**

vers  $(H=1)$ 

**1** Appuyez sur la touche MENU. L'écran du menu s'affiche.

> *REPEAT MODE >* 冎

**2** Tournez le commutateur à bascule pour sélectionner « LIGHT: » et appuyez sur la touche  $\blacktriangleright$   $\blacksquare$  pour valider. « OFF » clignote.

$$
\begin{array}{c}\n\begin{array}{c}\n\sqrt{11}\end{array} \\
\begin{array}{c}\n\end{array}\n\end{array}
$$

**3** Tournez le commutateur à bascule pour sélectionner « ON » et appuyez sur la touche  $\blacktriangleright$   $\blacksquare$  pour valider.

> 侖 *LIGHT:ON*

**4** Appuyez sur la touche MENU. La fenêtre revient à l'affichage normal.

### **Réglage sur « OFF »**

Sélectionnez « LIGHT: OFF » à l'étape 3.

### **Pour annuler le mode Menu**

Sélectionnez [RETURN] sur l'écran du menu ou appuyez sur la touche MENU.

# **Autres fonctions**

# **Regroupement de chansons (REGROUP)**

La fonction de regroupement de chansons risque d'être désactivée\* si une chanson a été supprimée ou ajoutée dans la mémoire flash intégrée à l'aide d'un ordinateur sur lequel le logiciel SonicStage n'est pas installé (page 10). Dans ce cas, vous pouvez activer la fonction de groupe en regroupant les fichiers audio. Si vous devez modifier des fichiers audio, veillez à ce que votre Network Walkman soit raccordé à l'ordinateur et utilisez le logiciel SonicStage.

\* L'ordre des chansons n'est pas modifié, même si la fonction de regroupement de chansons est désactivée.

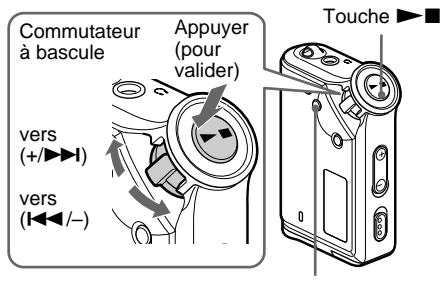

Touche MENU

**1** Appuyez sur la touche MENU. L'écran du menu s'affiche.

> *REPEAT MODE >* 魚

**2** Tournez le commutateur à bascule pour sélectionner « REGROUP » et appuyez sur la touche  $\blacktriangleright$   $\blacksquare$  pour valider.

$$
\begin{array}{c}\n\begin{array}{c}\n\downarrow \\
\hline\n\end{array} \\
\begin{array}{c}\n\hline\n\end{array} \n\end{array}
$$

Vous ne pouvez pas regrouper de fichiers audio en cours de lecture.

**3** Tournez le commutateur à bascule pour sélectionner « Y » et appuyez sur la touche  $\blacktriangleright$  pour valider.

L'indication « Really? » apparaît.

Ā *Really?*

- 
- **4** Appuyez sur la touche  $\blacktriangleright$ Le regroupement commence et l'indication « REGROUPING » clignote. Lorsque le regroupement des fichiers audio est terminé, l'indication « COMPLETE » s'affiche et l'affichage revient aux indications de l'étape 2.
- 

### **5** Appuyez sur la touche MENU.

La fenêtre revient à l'affichage normal.

### **Pour annuler le mode Menu**

Sélectionnez [RETURN] sur l'écran du menu ou appuyez sur la touche MENU.

### **Remarque**

Vous ne pouvez pas regrouper des chansons en cours de lecture. (L'indication « REGROUP » ne s'affiche pas dans l'écran du menu.)

### ان<sup>ن</sup> Conseil

Dans certains cas, vous risquez de ne pas pouvoir restaurer l'ancien groupe. Si vous devez modifier des fichiers audio, veillez à ce que votre Network Walkman soit raccordé à l'ordinateur et utilisez le logiciel SonicStage.

### **27**

# **Formatage de la mémoire (FORMAT)**

Vous pouvez utiliser le Network Walkman pour formater la mémoire flash intégrée. Lors du formatage de la mémoire, toutes les données précédemment stockées en mémoire sont effacées. Vérifiez bien les données stockées en mémoire avant de commencer le formatage.

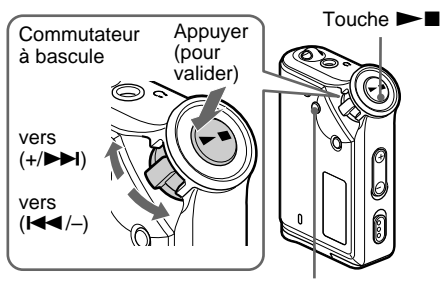

Touche MENU

**1** Appuyez sur la touche MENU. L'écran du menu s'affiche.

*REPEAT MODE >* 喦

**2** Tournez le commutateur à bascule pour sélectionner « FORMAT » et appuyez sur la touche  $\blacktriangleright$   $\blacksquare$  pour valider.

$$
\begin{array}{c}\n \begin{array}{c}\n \overbrace{\Box} \\
 \hline\n \end{array} \\
 \begin{array}{c}\n \overbrace{\Box} \\
 \hline\n \end{array} \\
 \begin{array}{c}\n \overbrace{\Box} \\
 \hline\n \end{array} \\
 \begin{array}{c}\n \overbrace{\Box} \\
 \hline\n \end{array} \\
 \begin{array}{c}\n \overbrace{\Box} \\
 \hline\n \end{array}
$$

Vous ne pouvez pas formater la mémoire en cours de lecture.

**3** Tournez le commutateur à bascule pour sélectionner « Y » et appuyez sur la touche  $\blacktriangleright$   $\blacksquare$  pour valider.

L'indication « Really? » apparaît.

### **4** Appuyez sur la touche  $\blacktriangleright$

L'indication « FORMATTING » clignote et le formatage démarre.

Une fois le formatage terminé, l'indication « COMPLETE » apparaît et la fenêtre revient à l'affichage indiqué à l'étape 2.

**5** Appuyez sur la touche MENU.

La fenêtre revient à l'affichage normal.

### **Pour annuler le mode Menu**

Sélectionnez [RETURN] sur l'écran du menu ou appuyez sur la touche MENU.

### **Pour annuler le formatage**

Sélectionnez « N » à l'étape 3.

### **Remarque**

Vous ne pouvez pas formater la mémoire en cours de lecture. (L'indication « FORMAT » ne s'affiche pas dans l'écran du menu.)

# **Précautions**

### **Installation**

N'utilisez en aucun cas le Network Walkman dans un endroit exposé à des conditions extrêmes d'éclairage, de température, d'humidité ou de vibrations.

### **Ecouteurs**

### **Sécurité routière**

N'utilisez pas les écouteurs en voiture, à vélo ou au volant de tout véhicule motorisé. Cela risque d'entraîner des risques pour la circulation et cette utilisation est illégale dans de nombreuses régions géographiques. Il peut également être dangereux d'utiliser le Network Walkman à un volume élevé à pied, plus particulièrement lorsque vous franchissez un passage piétons. Redoublez de vigilance ou interrompez l'écoute dans des situations à risque.

### **Prévention des troubles de l'ouïe**

N'utilisez pas les écouteurs à un volume élevé. Les médecins déconseillent l'écoute prolongée à un volume élevé. Si vous percevez un bourdonnement dans les oreilles, réduisez le volume ou interrompez l'écoute.

### **Respect d'autrui**

Maintenez le volume à un niveau modéré. Cela vous permettra d'entendre les sons extérieurs tout en respectant votre entourage.

### **Mise en garde**

En cas d'orage lorsque vous utilisez votre Network Walkman, enlevez immédiatement les écouteurs.

### **Nettoyage**

- Nettoyez le boîtier du Network Walkman à l'aide d'un chiffon doux légèrement imprégné d'eau ou d'une solution détergente neutre.
- Nettoyez régulièrement la fiche des écouteurs.

#### **Remarque**

N'utilisez aucun type de tampon abrasif, de poudre à récurer ou de solvant, tel que de l'alcool ou de l'essence, qui risque de ternir le fini.

En cas de questions ou de problèmes concernant votre Network Walkman, contactez votre revendeur Sony le plus proche.

# **Dépannage**

Si vous rencontrez l'une des difficultés suivantes lorsque vous utilisez votre Network Walkman, consultez ce guide de dépannage pour remédier au problème. Si le problème persiste, consultez votre revendeur Sony le plus proche. En cas d'anomalie de fonctionnement alors que l'appareil est raccordé à votre ordinateur, reportez-vous également à l'aide en ligne du logiciel fourni.

# **Pour réinitialiser le lecteur**

Si le Network Walkman ne fonctionne pas normalement ou si aucun son n'est émis, même après avoir consulté le guide de dépannage ci-dessous, retirez-la pile, puis réinsérez-la.

# **Que s'est-il produit ?**

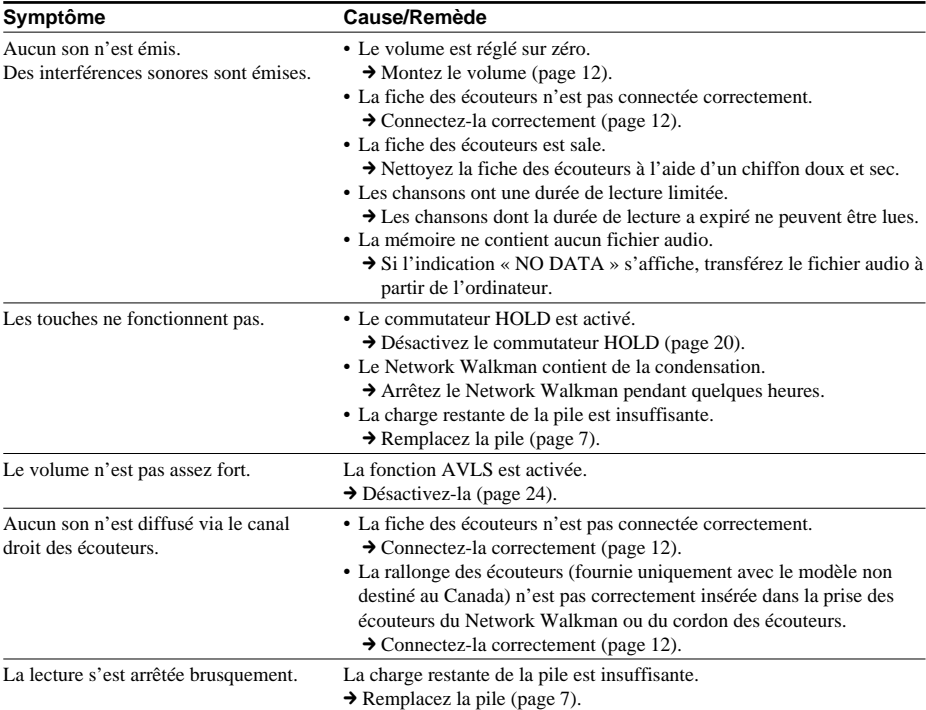

### **Fonctionnement**

### **Fenêtre d'affichage**

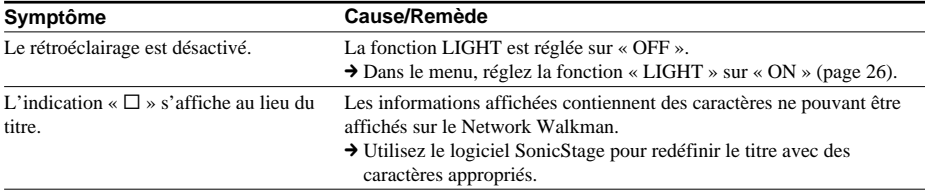

### **Connexion à un ordinateur ou au logiciel fourni**

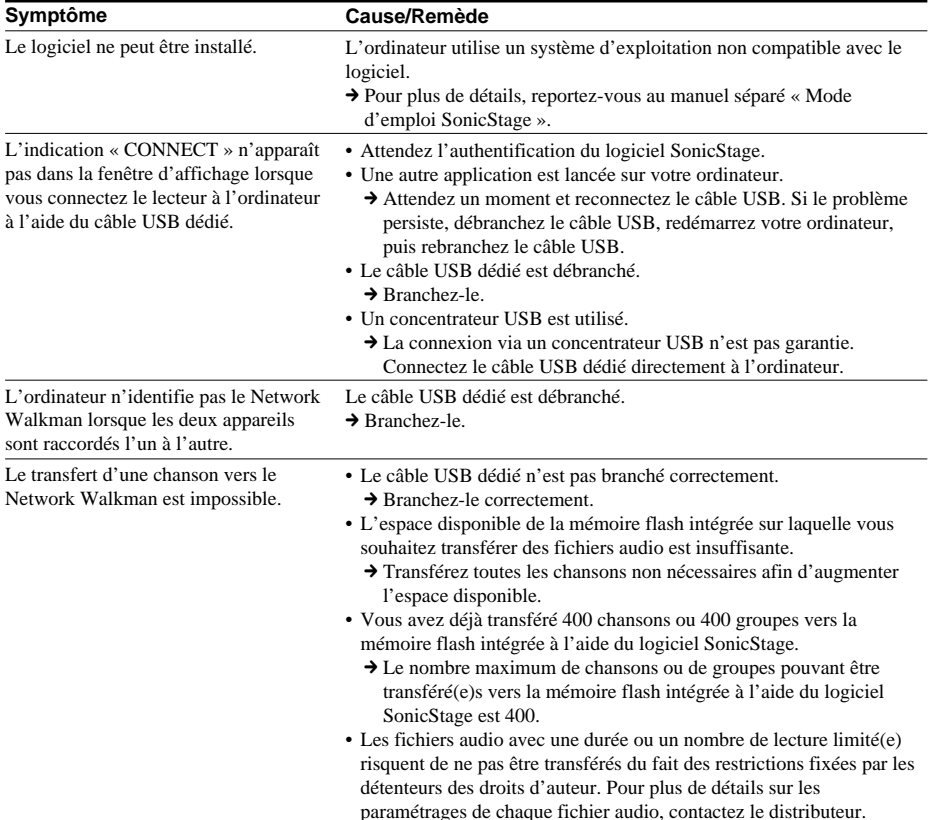

### **Dépannage (suite)**

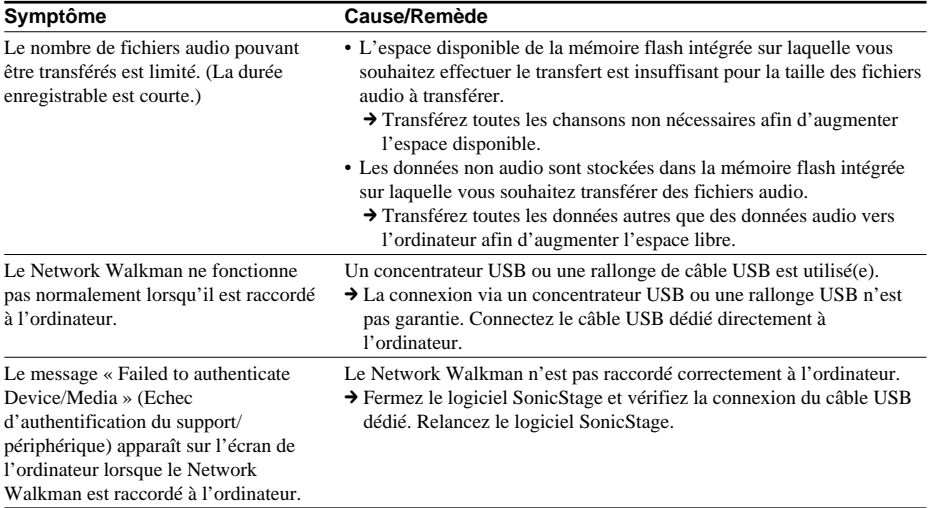

### **Autre**

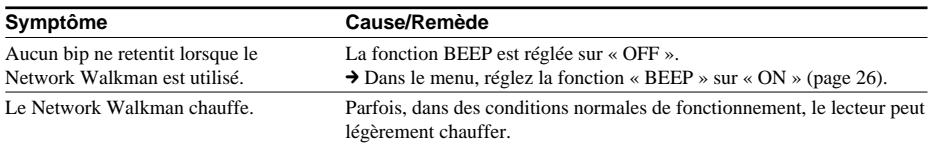

# **Messages**

Suivez les instructions ci-dessous lorsqu'un message d'erreur apparaît dans la fenêtre d'affichage.

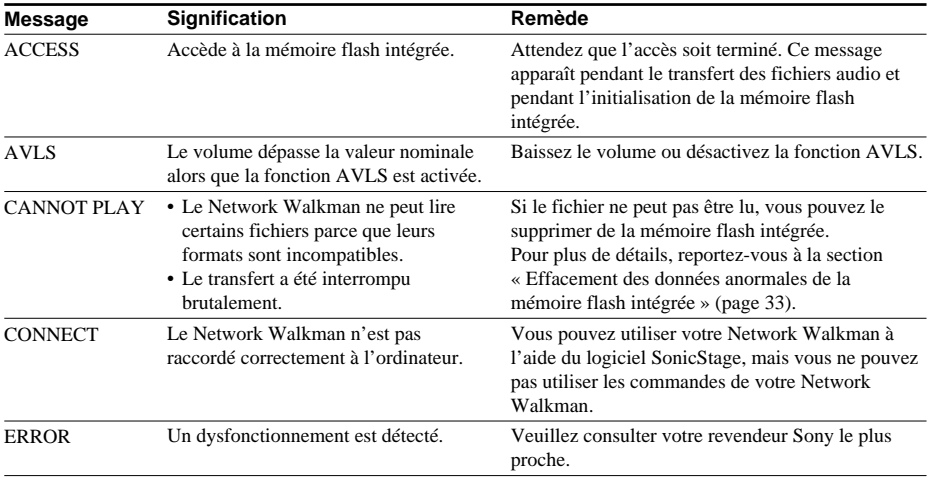

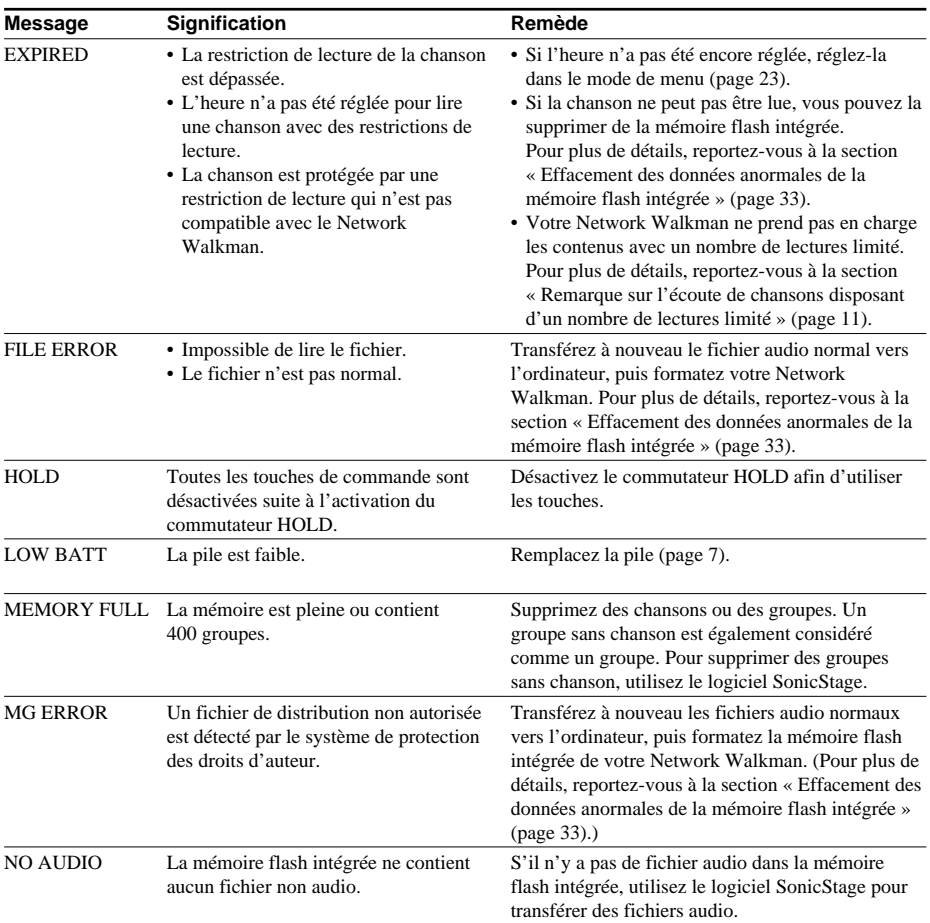

### **Effacement des données anormales de la mémoire flash intégrée**

Si le message « CANNOT PLAY », « EXPIRED », « FILE ERROR », apparaît dans la fenêtre d'affichage, il y a un problème avec l'ensemble ou une partie des données stockées dans la mémoire flash intégrée.

Appliquez les procédures suivantes pour effacer les données que vous ne pouvez pas lire.

- **1** Raccordez le Network Walkman à votre ordinateur, puis démarrez le logiciel SonicStage.
- **2** Si vous avez déjà déterminé quelles sont les données posant problème (chansons dont les dates limites sont dépassées par exemple), effacez-les de la fenêtre du lecteur portable avec le logiciel SonicStage.
- **3** Si le problème persiste, cliquez sur le bouton du logiciel SonicStage pour transférer toutes les données sans problème lorsque le Network Walkman est raccordé à l'ordinateur.
- **4** Déconnectez le Network Walkman de l'ordinateur, puis formatez la mémoire flash intégrée à l'aide du menu FORMAT (page 28).

# **Spécifications**

### **Durée d'enregistrement maximum**

(approximative)

2 h 00 min (132 Kb

#### **NW-E55** ATRAC3

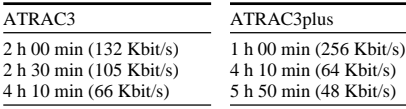

#### **NW-E75**

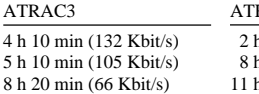

RAC3plus 2 h 00 min (256 Kbit/s) 8 h 30 min (64 Kbit/s) h 40 min (48 Kbit/s)

### **Fréquence d'échantillonnage**

ATRAC3, ATRAC3plus : 44,1 kHz

### **Technologie de compression audio**

Adaptive Transform Acoustic Coding3 (ATRAC3) Adaptive Transform Acoustic Coding3plus (ATRAC3plus)

### **Réponse en fréquence**

20 à 20 000 Hz (mesure du signal unique en cours de lecture)

### **Sortie**

Ecouteurs : miniprise stéréo

### **Rapport signal/bruit**

80 dB ou plus (sauf ATRAC3 66 Kbit/s)

#### **Plage dynamique**

85 dB ou plus (sauf ATRAC3 66 Kbit/s)

#### **Température de service**

5 °C à 35 °C

#### **Source d'alimentation**

Pile alcaline LR03 (taille AAA)

### **Autonomie de la pile (lecture en continu)**

Format ATRAC3 : 70 heures environ Format ATRAC3plus : 60 heures environ

### **Dimensions**

 $56 \times 37.3 \times 15$  mm (l/h/p, parties saillantes non comprises)

#### **Masse**

Environ 40 g (pile non comprise)

#### **Accessoires fournis**

Ecouteurs (1) Câble USB dédié (1) Etui de transport (1)\* Sangle (1)\* Rallonge du cordon des écouteurs (1)\* CD-ROM (1) Mode d'emploi (1) Mode d'emploi SonicStage (1) \* Uniquement pour le modèle non destiné au Canada

### **Pour les utilisateurs en France**

En cas de remplacement des écouteurs, référezvous au modèle d'écouteurs adaptés à votre appareil et indiqué ci-dessous. MDR-E838SP

La conception et les spécifications sont sujettes à modification sans préavis.

# **Glossaire**

### **MagicGate**

Technologie de protection des droits d'auteur composée d'une technologie d'authentification et d'encodage. L'authentification garantit que le contenu protégé est uniquement transféré entre des systèmes et des supports compatibles et que le contenu protégé est enregistré et transféré sous un format codé de manière à prévenir toute copie ou lecture non autorisée.

### **Remarque**

MAGICGATE est le terme désignant le système de protection des droits d'auteur développé par Sony. Il ne garantit pas une conversion avec d'autres supports.

### **OpenMG**

Technologie de protection des droits d'auteur gérant de manière sécurisée le contenu audio à partir de services EMD ou d'un CD audio utilisé sur un PC. Ce logiciel d'application, installé sur un PC, code le contenu audio numérique lors de l'enregistrement sur le disque dur. Ce système vous permet d'écouter de la musique sur votre ordinateur, mais empêche la diffusion non autorisée de cette musique sur un réseau (ou ailleurs). Cette protection des droits d'auteur pour PC est compatible avec « MagicGate » et vous permet de transférer des données musicales numériques du disque dur d'un ordinateur vers un système compatible.

### **SonicStage**

Technologie de protection des droits d'auteur gérant de manière sécurisée le contenu audio à partir de services EMD ou d'un CD audio utilisé sur un PC. Ce logiciel d'application, installé sur un PC, code le contenu audio numérique lors de l'enregistrement sur le disque dur. Ce système vous permet d'écouter de la musique sur votre ordinateur, mais empêche la diffusion non autorisée de cette musique sur un réseau (ou ailleurs). Cette technologie de protection des droits d'auteur est conforme à « MagicGate » et vous permet de transférer des données audio numériques du disque dur d'un ordinateur sur un appareil compatible.

### **ATRAC3**

ATRAC3, acronyme de Adaptive Transform Acoustic Coding3 (codage acoustique à transformation adaptable), est une technologie de compression de données audio permettant d'obtenir une haute qualité audio et des niveaux de compression élevés.

Le taux de compression ATRAC3 est environ dix fois supérieur à celui du CD audio, permettant ainsi d'obtenir une plus grande capacité de stockage de données sur le support.

### **ATRAC3plus**

ATRAC3plus, acronyme de Adaptive Transform Acoustic Coding3plus, est une technologie de compression audio qui permet des niveaux de compression supérieurs à ATRAC3. La technologie ATRAC3plus est une nouvelle technologie de compression audio qui fournit un son de qualité égale ou supérieure à la technologie ATRAC3.

### **Débit binaire**

Indique la quantité de données par seconde. Le débit est exprimé en bit/seconde (bit/s).

Un débit de 64 Kbit/s correspond à 64 000 bits d'informations par seconde. Un débit élevé signifie qu'une grande quantité d'informations est utilisée pour lire la musique. Si l'on compare de la musique de même format (par exemple, ATRAC3plus), des données 64 Kbit/s offrent une meilleure qualité sonore que des données à 48 Kbit/s. Toutefois, les fichiers audio dans les formats tels que MP3 possèdent des méthodes de codage différentes et la qualité sonore ne peut donc pas être déterminée en se contentant de comparer le débit binaire.

# **Liste des menus**

#### **Appuyez sur la touche MENU pour afficher le mode Menu et utiliser le commutateur à bascule (tourner : sélectionner/appuyer : valider) pour modifier les réglages de votre Network Walkman.**

Pour plus de détails sur chaque menu, reportez-vous aux pages entre parenthèses. Les menus suivis du caractère « > » affichent une fenêtre de réglage détaillée si vous appuyez sur le commutateur à bascule pour valider.

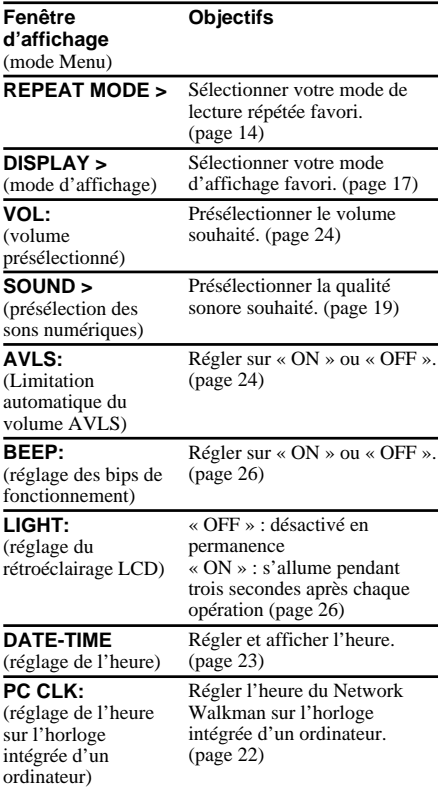

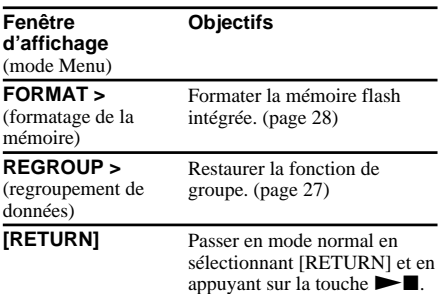

### **Index**

### **A**

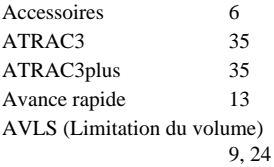

### **B**

BEEP (bip sonore) 26

### **C**

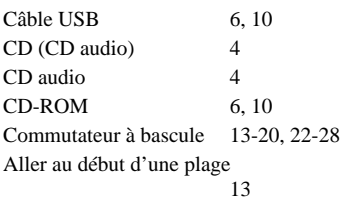

# **D**

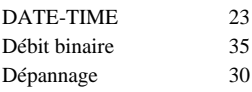

# **E**

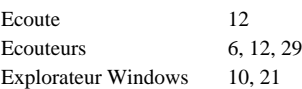

### **F**

Fenêtre d'affichage 9, 15, 33 Fonction HOLD (verrouillage des commandes)

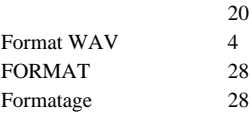

# **G**

Groupe 13, 18

# **H**

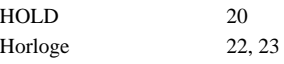

# **I**

Indication d'autonomie de la pile 7

### **L**

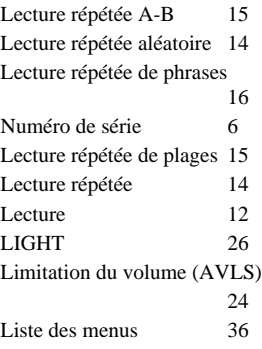

### **M**

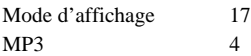

### **N**

Nombre de répétitions 17

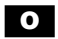

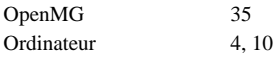

### **Index (suite)**

# **P**

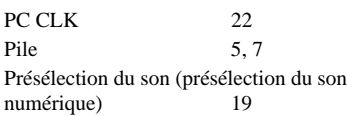

### **R**

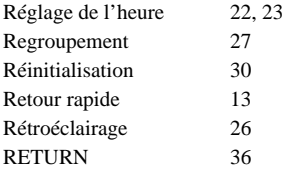

# **S**

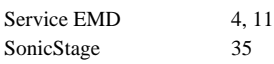

# **T**

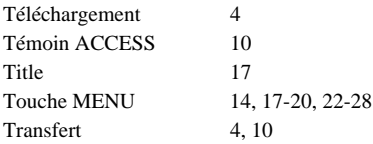

# **V**

Verrouillage des commandes (fonction HOLD) 20 Volume 24

http://www.sony.net/

ı

Printed in China